## **CP38**

-CP38 is a instruction to Deduct Salary which issued by LHDN. This CP38 instruction requires that the employer make additional deductions in monthly installments from the salary of the taxpayer (other than a Monthly Tax Deduction) towards settlement of taxpayer's income tax arrears.

-The Salary Deduction Order (CP38) for tax payment in instalments aims to ease the burden of the taxpayer who should be paying the tax arrears in one lump sum under the Income Tax Act 1967.

## **HOW TO INSERT FEW MONTHS OF CP38 IN SQL PAYROLL.**

First, Open Pending Payroll and choose CP38

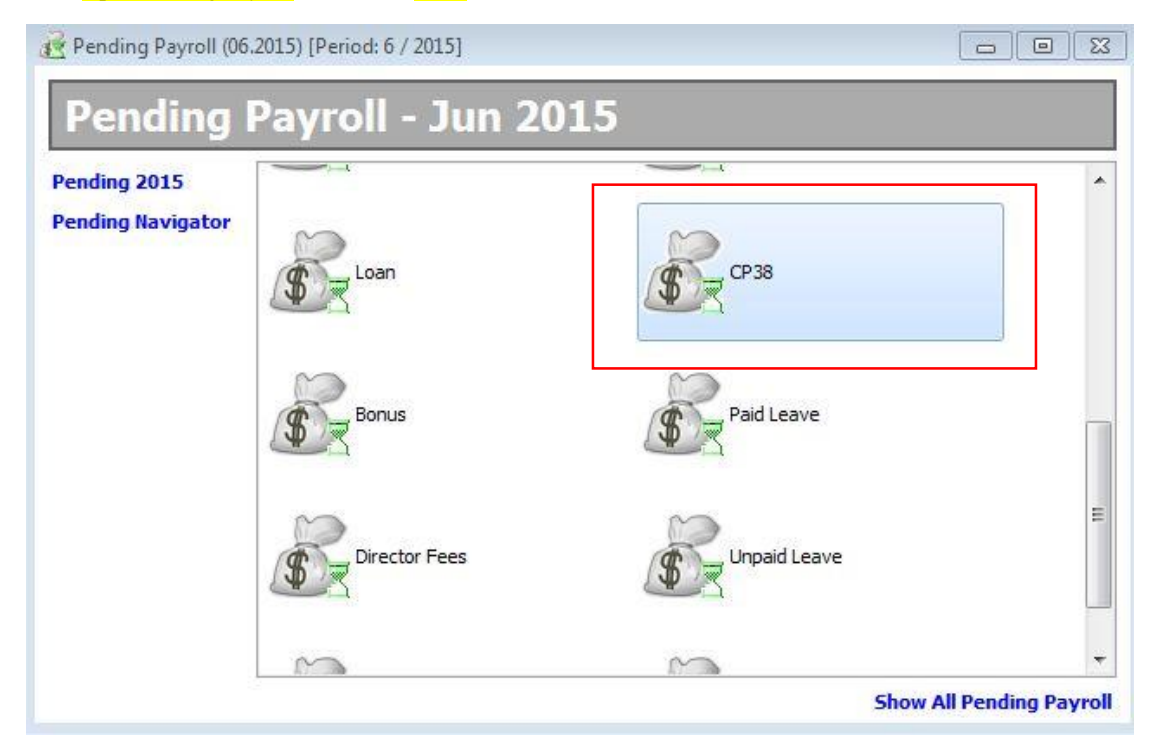

Second, Press **GENERATE** on the top left of the window.

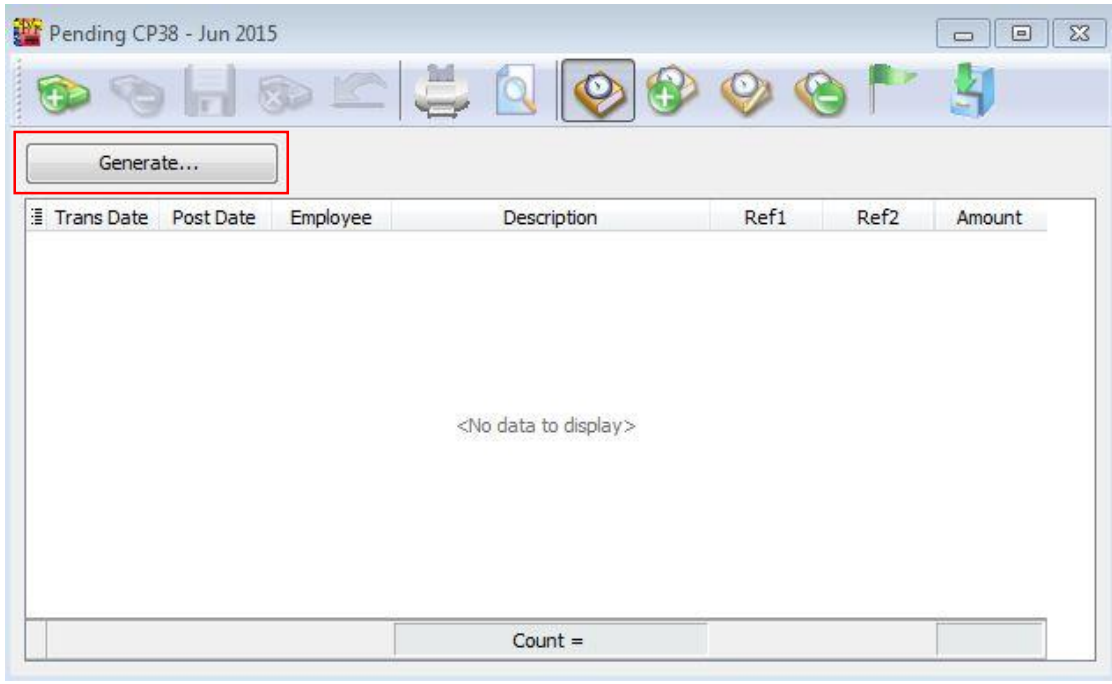

Key in the Amount you receive from LHDN Letter, for example this employee ( 00001- Lucious ) had to pay CP38 on June ( RM450 ) and July ( RM550 ). Press GENERATE. $\frac{1}{2}$ 

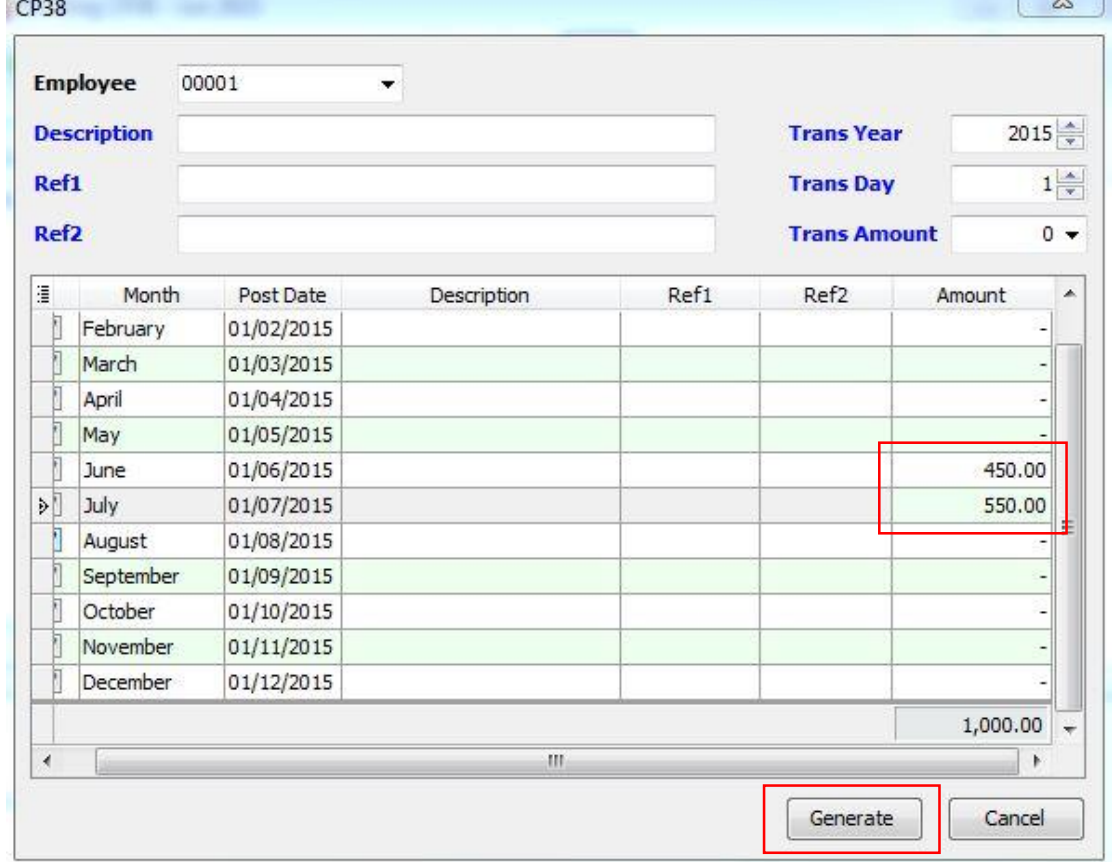

## Press **SAVE**

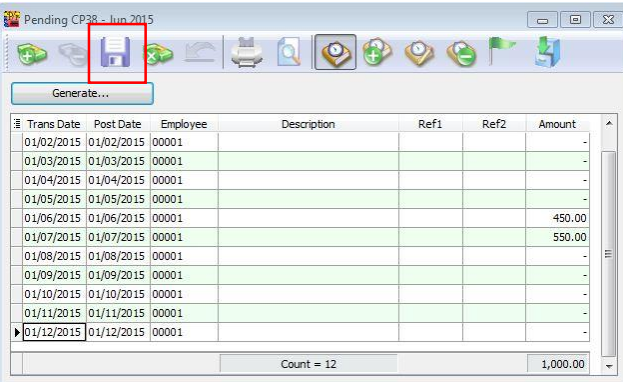

This pending just need to DO ONCE. It will have affect on both June and July month end Process. The following Pictures below will show you the end result.

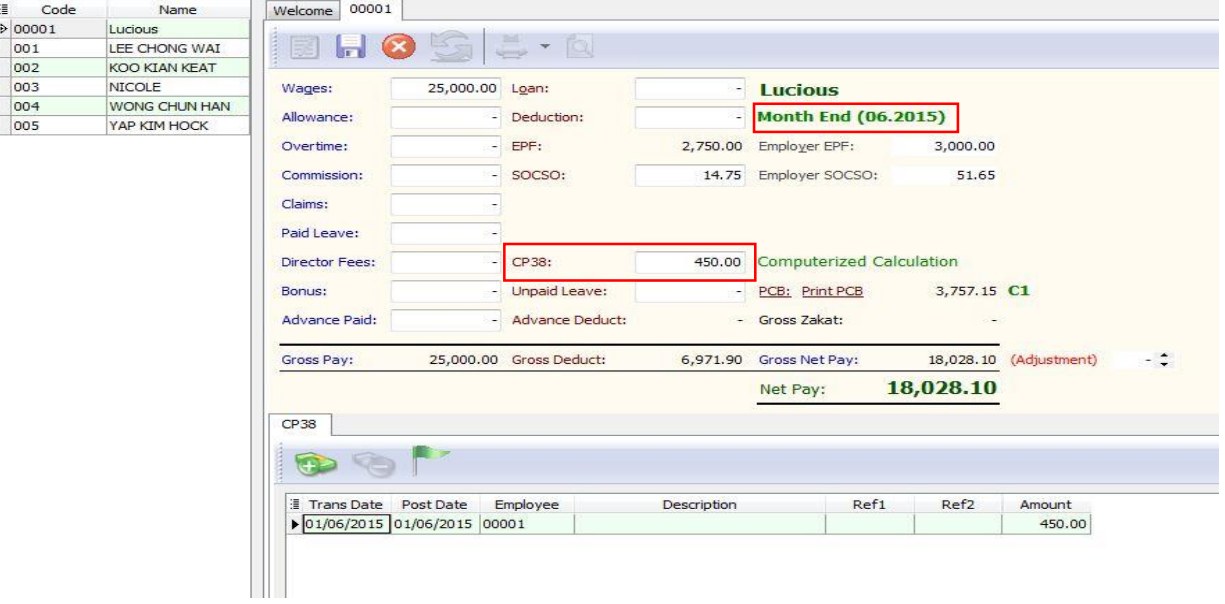

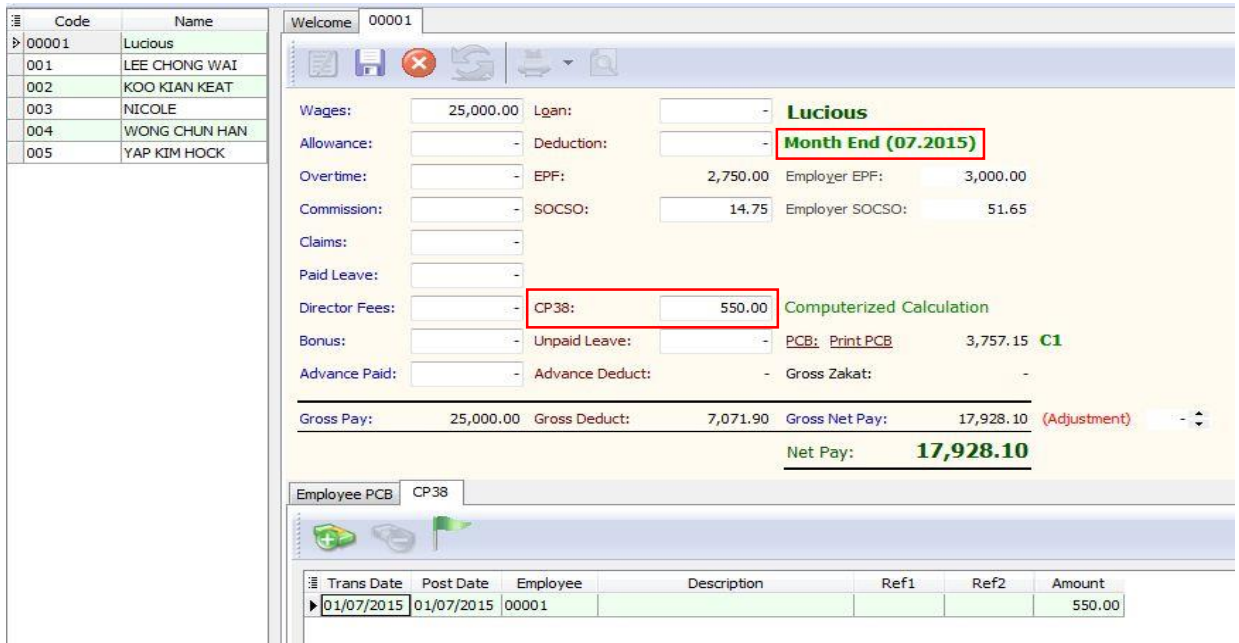

*~THE END~*